## **Anexo I**

## Instructivo para solicitar informes del Registro Nacional de Reincidencia en el SIEL

Los usuarios de listas de precandidatos y los de Junta Electoral Partidaria podrán realizar la consulta de informes al Registro Nacional de reincidencia sobre los precandidatos y precandidatas de la lista desde el menú del SIEL en la pestaña correspondiente.

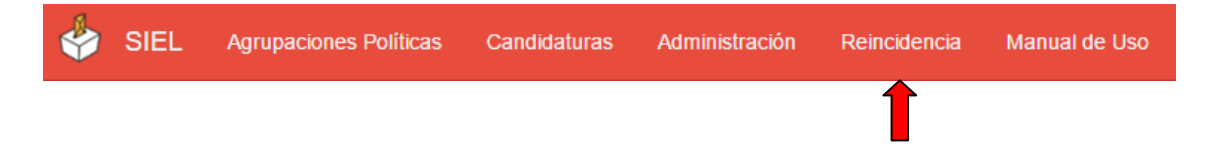

La página mostrará la nómina de personas que integran la lista de precandidatas/os tal como ha sido cargada en el SIEL. Para hacer la consulta debe presionar el botón "Solicitar".

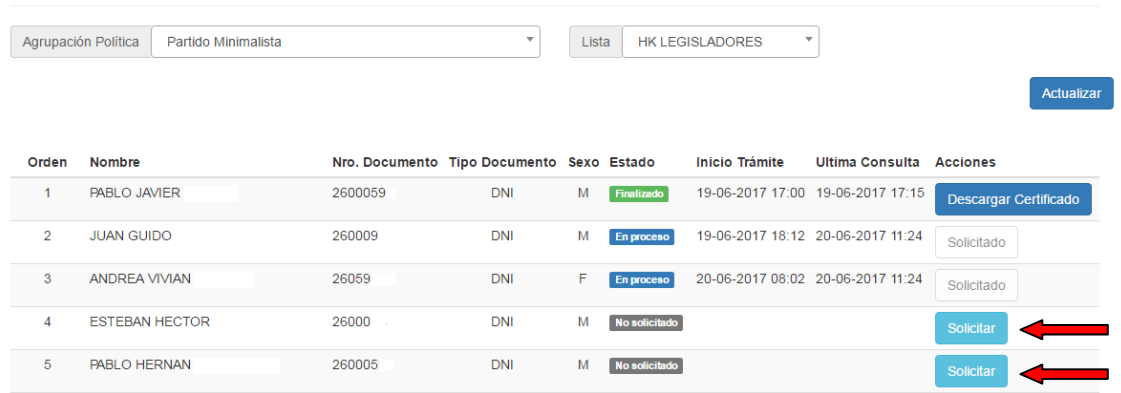

En el proceso de consulta hay un período de espera de 3 a 6 horas en el cual el Registro Nacional de Reincidencia recibe y procesa las solicitudes.

Podrá visualizar el estado de las consultas enviadas en la columna "Estado". Una solicitud puede tener los siguientes estados:

- No solicitado: consulta al Registro Nacional de Reincidencia no enviada
- En proceso: consulta enviada, respuesta pendiente
- Finalizado: respuesta y certificado disponible para descargar
- Solicitud Observada: hubo un inconveniente con la solicitud

Presionando el botón "Actualizar" podrá refrescar las consultas en proceso (pendientes de respuesta). Cuando se encuentren disponibles los resultados se podrán descargar los certificados con el botón "Descargar Certificado" para que finalmente se adjunten a la precandidatura de cada persona.

Ante un error con una solicitud de reincidencia, el sistema informará cual fue la razón y podrá reintentar la consulta. Cualquier duda o problema puede ponerse en contacto con el área de

## Consulta de Reincidencia

sistemas del Tribunal Superior de Justicia por teléfono al 4370-8500 interno 1903 o 777 o enviando un mensaje al correo electrónico siel@tsjbaires.gov.ar